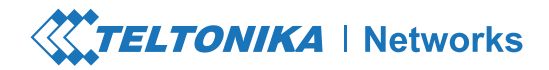

## TRM250 **Краткое Руководство Пользователя v1.1**

**База знаний Wiki** https://wiki.teltonik

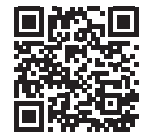

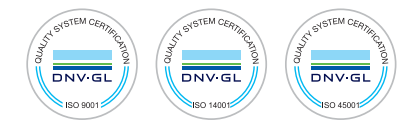

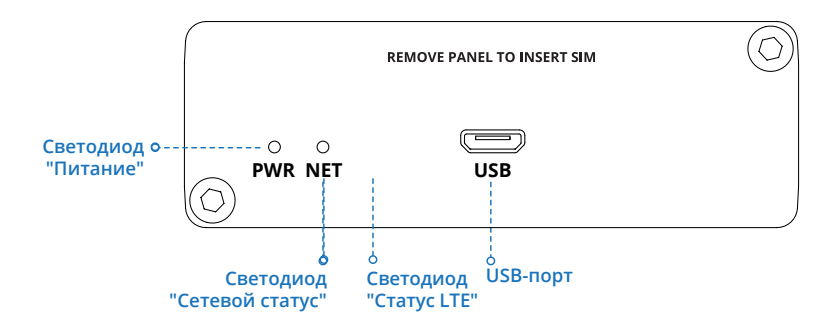

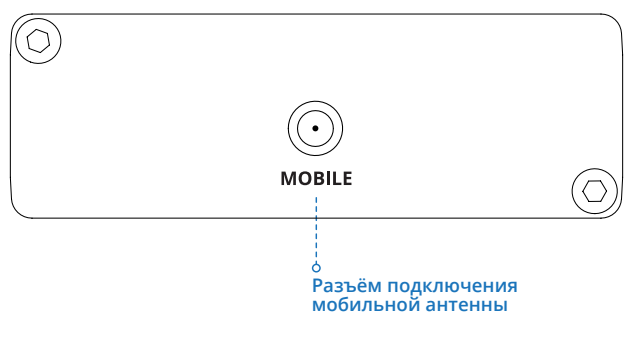

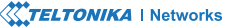

**1.** Открутите два шестигранных болта на задней панели с помощью шестигранного ключа включённого в комплект.

**2.** Снимите заднюю панель.

**3.** Вставьте SIM-карту в разъём.

**4.** Верните панель на место и закрутите болты.

**5.** Присоедините мобильную антенну (макс. крутящий момент 0,4 Н/м / 3,5

фунт/дюйм) и подсоедините кабель USB.

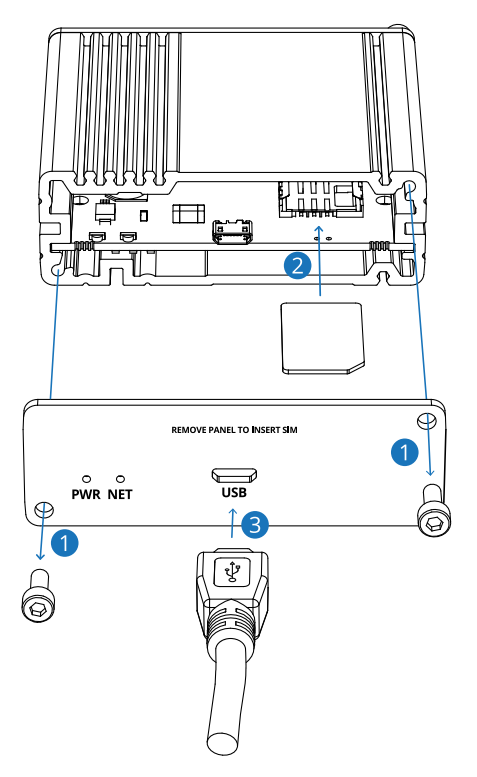

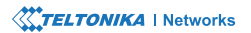

## **НАСТРОЙКА УСТРОЙСТВА**

**1.** Включите устройство, подключив кабель USB к компьютеру.

**2.** Подождите, пока модем загрузится. Это может занять до 30 секунд.

**3.** Установите правильные драйверы в соответствии с используемой вами системой. Вы можете скачать драйверы по ссылке "СКАЧАТЬ ДРАЙВЕР" ниже.

**4.** После установки драйверов зайдите на нашу страницу с информацией о конфигурации, перейдя по ссылке "КОНФИГУРАЦИЯ".

**5.** Опытные пользователи могут найти всю информацию об AT-командах, перейдя по ссылке "AT КОМАНДЫ".

**СКАЧАТЬ ДРАЙВЕР**

**https://wiki.teltonika-networks.com/view/TRM240\_Downloads** 

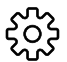

**КОНФИГУРАЦИЯ**

**https://wiki.teltonika-networks.com/view/TRM240\_Configuration\_Examples**

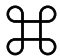

**AT КОМАНДЫ**

**https://wiki.teltonika-networks.com/view/TRM240\_AT\_Commands**

## **ТЕХНИЧЕСКАЯ ИНФОРМАЦИЯ**

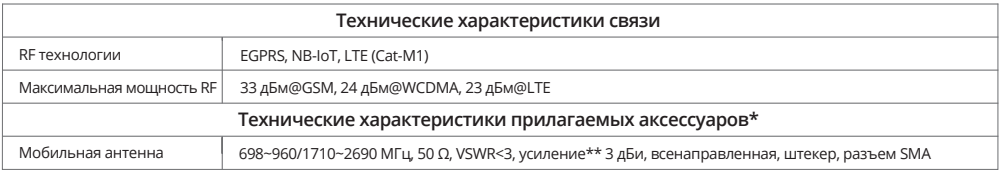

\* В зависимости от кода заказа.

\*\* Антенна с большим усилением может быть подключена для компенсации затухания в кабеле при его использовании. Пользователь несёт ответственность за соблюдение правовых норм.

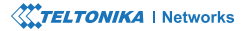

## ИНФОРМАЦИЯ ПО ТЕХНИКЕ БЕЗОПАСНОСТИ

Модем TRM250 должен использоваться в соответствии со всеми применимыми национальными и международными законами и с любыми особыми ограничениями, регулирующими использование коммуникационных модулей в предписанных приложениях и средах.

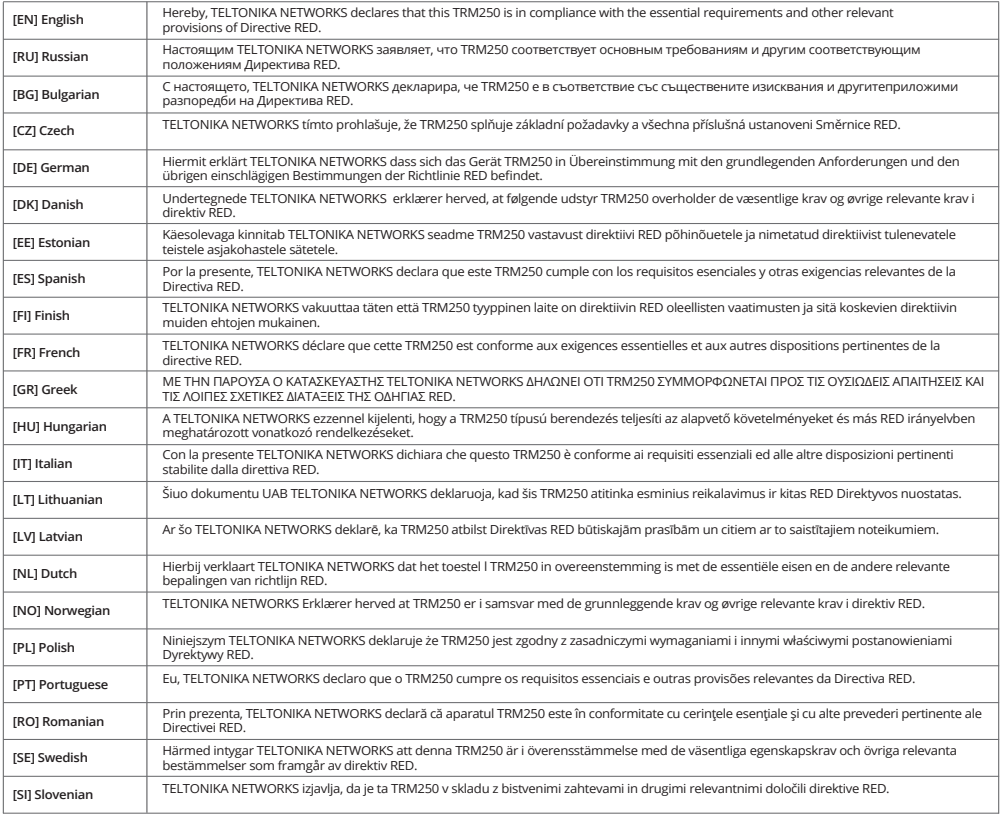

Полный текст декларации соответствия ЕС доступен по следующему адресу в Интернете: https://wiki.teltonika-networks.com/view/TRM250\_CE/RED **[EN]** Instruction Manual: Power on the device by connecting the USB cable to your computer. Install the drivers. For more information visit https://wiki.teltonika-networks.com/

**[RU]** Инструкция по эксплуатации: Включите устройство, подключив кабель USB к компьютеру. Установите драйверы. Для получения дополнительной информации посетите https://wiki.teltonika-networks.com/

**[BG]** Инструкция: Включете устройството, като свържете USB кабела към компютъра. Инсталирайте драйверите. Повече информация на https://wiki.teltonika-networks.com/

**[CZ]** Návod k použití: Zapněte zařízení připojením kabelu USB k počítači. Nainstalujte ovladače. Více informací na https://wiki.teltonika-networks.com/

**[DE]** Bedienungsanleitung: Schalten Sie das Gerät ein, indem Sie das USB-Kabel an den Computer anschließen. Installieren Sie die Treiber. Weitere Informationen unter https://wiki.teltonika-networks.com/

**[DK]** Instruktionsbog: Tænd enheden ved at tilslutte USB-kablet til computeren. Installer driverne. Mere information på https://wiki.teltonika-networks.com/

**[EE]** Kasutusjuhend: Lülitage seade sisse, ühendades USB-kaabli arvutiga. Installige draiverid. Rohkem infot https://wiki.teltonika-networks.com/

**[ES]** Manual de instrucciones: Encienda el dispositivo conectando el cable USB a la computadora. Instalar los controladores. Más información en https://wiki.teltonika-networks.com/

**[FI]** Käyttöohje: Kytke laite päälle kytkemällä USB-kaapeli tietokoneeseen. Asenna ohjaimet. Lisätietoja osoitteessa https://wiki.teltonika-networks.com/ **[FR]** Mode d'emploi: Allumez l'appareil en connectant le câble USB à l'ordinateur. Installez les pilotes. Plus d'informations sur https://wiki.teltonika-networks.com/

**[GR]** εγχειρίδιο οδηγιών: Ενεργοποιήστε τη συσκευή συνδέοντας το καλώδιο USB στον υπολογιστή. Εγκαταστήστε τα προγράμματα οδήγησης. Περισσότερες πληροφορίες στη διεύθυνση https://wiki.teltonika-networks.com/

**[HU]** Használati utasítás: Kapcsolja be az eszközt az USB-kábel csatlakoztatásával a számítógéphez. Telepítse az illesztőprogramokat. További információ a https://wiki.teltonika-networks.com/ oldalon.

**[IT]** Manuale di istruzioni: Accendi il dispositivo collegando il cavo USB al computer. Installa i driver. Maggiori informazioni su https://wiki.teltonika-networks.com/

**[LT]** Naudojimosi instrukcija: Įjunkite įrenginį prijungdami USB kabelį prie kompiuterio. Įdiekite tvarkykles. Daugiau informacijos https://wiki.teltonika-networks.com/

**[LV]** Lietošanas instrukcija: Ieslēdziet ierīci, pievienojot USB kabeli datoram. Instalējiet draiverus. Vairāk informācijas vietnē https://wiki.teltonika-networks.com/

**[NL]** Handleiding: Schakel het apparaat in door de USB-kabel op de computer aan te sluiten. Installeer de stuurprogramma's. Meer informatie op https://wiki.teltonika-networks.com/

**[NO]** Bruksanvisningen: Slå på enheten ved å koble USB-kabelen til datamaskinen. Installer driverne. Mer informasjon på https://wiki.teltonika-networks.com/ **[PL]** Instrukcja obsługi: Ligue o dispositivo conectando o cabo USB ao computador. Instale os drivers. Mais informações em

https://wiki.teltonika-networks.com/

**[PT]** Manual de instruções: Ligue o dispositivo conectando o cabo USB ao seu computador. Instale os drivers. Para mais informações, visite https://wiki.teltonika-networks.com/

**[RO]** Instrucțiuni de utilizare: Porniți dispozitivul prin conectarea cablului USB la computer. Instalați driverele. Mai multe informații la https://wiki.teltonika-networks.com/

**[SE]** Instruktionsmanual: Slå på enheten genom att ansluta USB-kabeln till datorn. Installera drivrutinerna. Mer information finns på https://wiki.teltonika-networks.com/

**[SI]** Navodila: Napravo vklopite tako, da kabel USB priključite na računalnik. Namestite gonilnike. Več informacij na https://wiki.teltonika-networks.com/ **[SK]** NávoZd na použitie: Napravo vklopite tako, da kabel USB priključite na računalnik. Namestit e gonilnike. Več informacij na https://wiki.teltonika-networks.com/

Для получения дополнительной информации посетите www.teltonika-networks.com

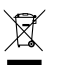

Этот знак означает, что всё использованное электронное и электрическое оборудование нельзя выбрасывать с бытовыми отходами.

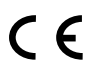

Этот знак означает, что продукт соответствует требованиям действующих директив ЕС.